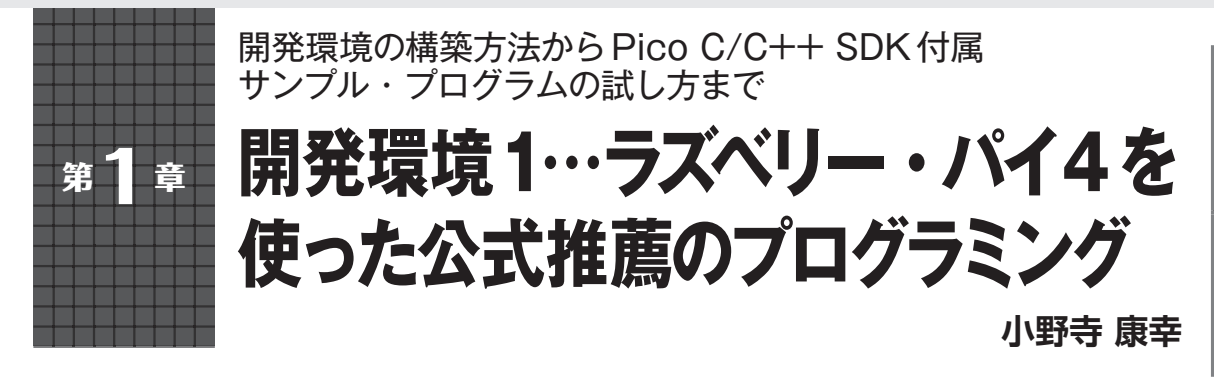

## **表1 Picoの情報入手先**

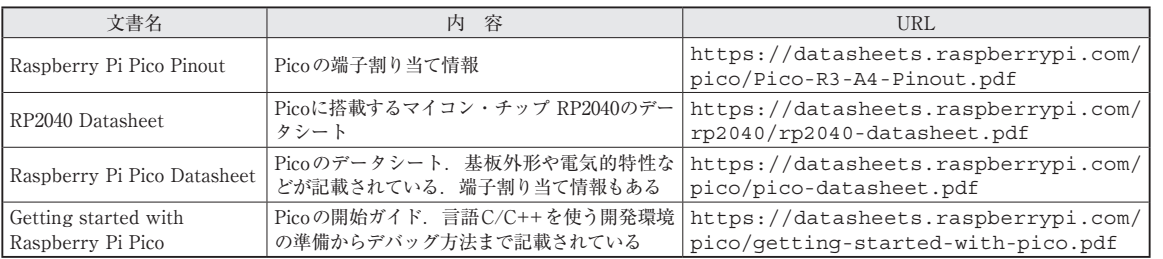

 ラズベリー・パイPico(以降Pico)は単体で販売さ れるため,手がかりがないことには何も始められませ ん.マニュアルや開発ソフトウェアは付属しませんの で,まずはどこから手を付ければよいのか解説しま す.

 言い換えればPicoを手に入れたら,手始めにやる ことを次の手順で解説を進めます.

- (**1**)情報を手に入れる
- (**2**)開発ソフトウェアをインストールする
- (**3**)サンプル・プログラムを動かす

 まずは基本に従ってPicoを動かしてみます.本稿 の内容をPico開発の手始めにしていただければと思 います.

## **公式ウェブ・サイトから情報入手**

 Picoの公式情報は以下のウェブ・ページにありま す.

https://www.raspberrypi.com/ documentation/microcontrollers/

ここから必要な情報を入手します. 特に重要なファ イル(PDF)をダウンロードして目を通しておきま しょう. もちろん読破する必要はありませんが、どこ にどんな情報が記述されているか把握しておき,必要 になったときに参照できるようにしておきます.**表1** に主な情報を示します.いずれも上記URLから辿れ ます.

## **Pico開発のあらまし**

**● 本章では開発マシンにラズベリー・パイ4Bを** 使うことを前提とする

 Picoは,ラズベリー・パイ4Bで開発することを基 本にしています.PCでも開発できますが,まずは基 本に従ってみましょう. さらに. C/C++を開発言語の 基本にしています. Python (正確にはMicroPython) でも開発できますが,実装されていない機能は動作し ません.C/C++なら細かいところまで手が届きます. 機能を割り切って簡単に開発したいならPythonを 使ってもよいでしょうが,ここでは基本に従ってC/ C++で開発します.

Pico以外に使用する物は以下の通りですので、あら かじめ用意しておきます.

- ・ ラズベリー・パイ4B:Picoの開発用
- ・ ACアダプタ(USB Type-C):ラズベリー・パイ 4Bへの電源供給
- ・ microSDカード(以降SDカード):ラズベリー・ パイ4BにOSを書き込む
- ・ マウス:マウス操作をする
- ・ キーボード:キーボード操作をする
- ・ ディスプレイ:画面表示する
- ・ Micro HDMIケーブル:モニタ出力する
- ・ PC:ラズベリー・パイ4のOSをSDカードに書き 込む
- ・ Wi-Fi環境:インターネットに接続する

**人工知能活用事例**

活用 事 剜

人<br>工

和能

**0 4 0**

**i 【本種的な** 

基

满知識

**M i c r o P y t h o n 拡張モジュール**

> **o W**

**開発環境**

開発環境

**活用事例**